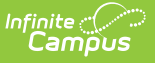

### **Discipline Interchange Action File (Colorado)**

Last Modified on 10/21/2024 8:20 am CDT

[Report](http://kb.infinitecampus.com/#report-logic) Logic | [Report](http://kb.infinitecampus.com/#report-editor) Editor | [Generate](http://kb.infinitecampus.com/#generate-the-report) the Report | [Report](http://kb.infinitecampus.com/#report-layout) Layout

Tool Search: Discipline Interchange Action File

The Discipline Interchange Action File captures students who have a Behavior incident in the selected calendar and includes information on the behavior event and the resulting disciplinary action (behavior resolution) for each incident.

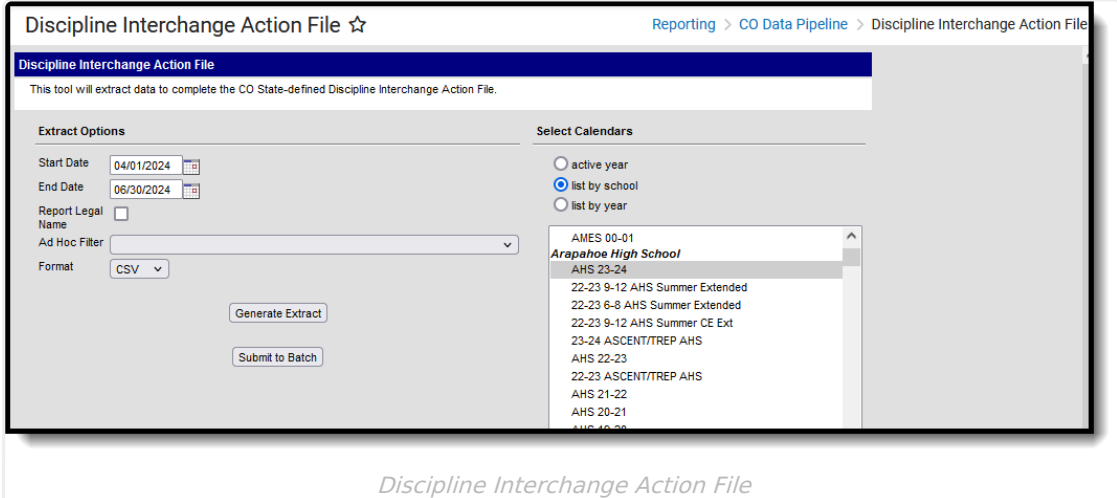

```
Read - Access and generate the Discipline Interchange Action File.
Write - N/A
Add - N/A
Delete - N/A
```
For more information about Tool Rights and how they function, see the Tool [Rights](https://kb.infinitecampus.com/help/tool-rights-user) article.

# **Report Logic**

Information reports from the student's primary enrollment record as of the entered Effective Date.

- When the student does not have an active enrollment in the selected calendar, the most recent primary enrollment record is used.
- When there is more than one primary enrollment in the selected calendar, the latest Enrollment Start Date determines which enrollment reports.
- When the start dates are all the same, the enrollment with the highest enrollmentID reports.

One record per student per resolution ID reports.

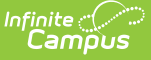

State Exclude logic is enforced. Students are not reported, even when they meet the above requirements when:

- The Enrollment is marked as State Exclude or No Show.
- The Grade level of enrollment is marked as State Exclude.
- The selected Calendar is marked as State Exclude.

Only state-mapped resolutions are reported for the student listed as the Offender in the Behavior Event Participant editor.

Only Behavior Responses with a value of M: Mechanical Restraint, P: Physical Restraint and S: Seclusion report.

#### **Non-Binary Reporting**

Schools can assign students a gender of M: Male, F: Female or N: Non-binary. This is done on the [Identities](http://kb.infinitecampus.com/help/identities) tool and/or the [Demographics](http://kb.infinitecampus.com/help/demographics) tool.

Data Pipeline Extracts and other required extracts use the Legal Gender field included in the Protected Identity Information to report student identity information.

To properly record a gender of N: Non-Binary, on the Identities tool:

- 1. Assign the **Gender of N: Non-Binary** in the standard identify fields.
- 2. Assign the **Protected Identity Information Legal Gender** field to M: Male, F: Female or N: Non-Binary.
- 3. Save the record when finished.

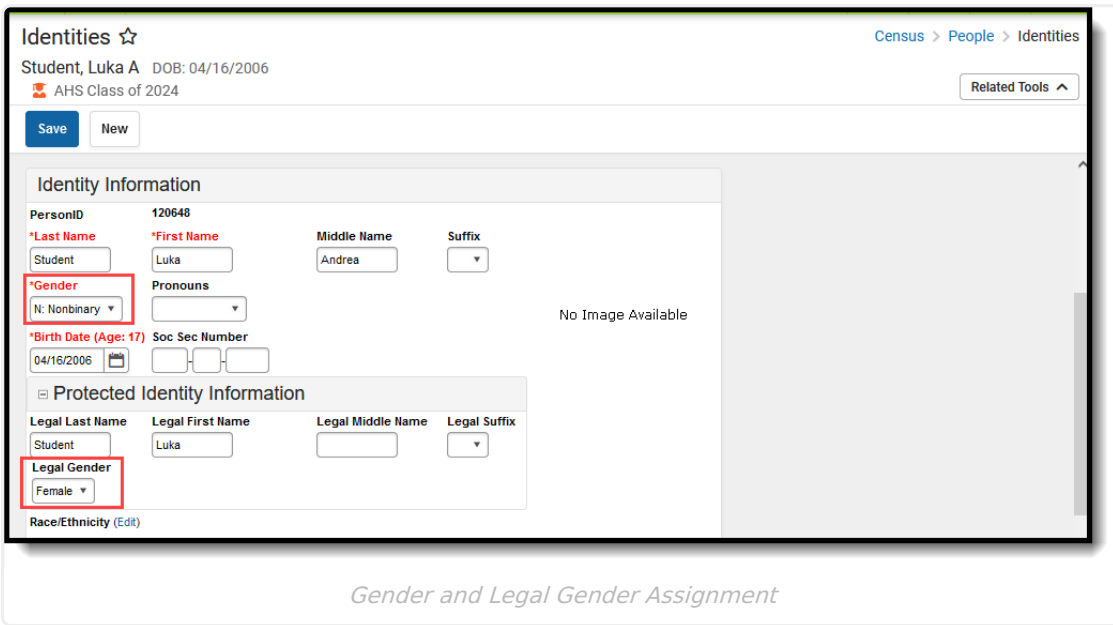

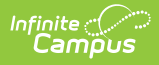

# **Report Editor**

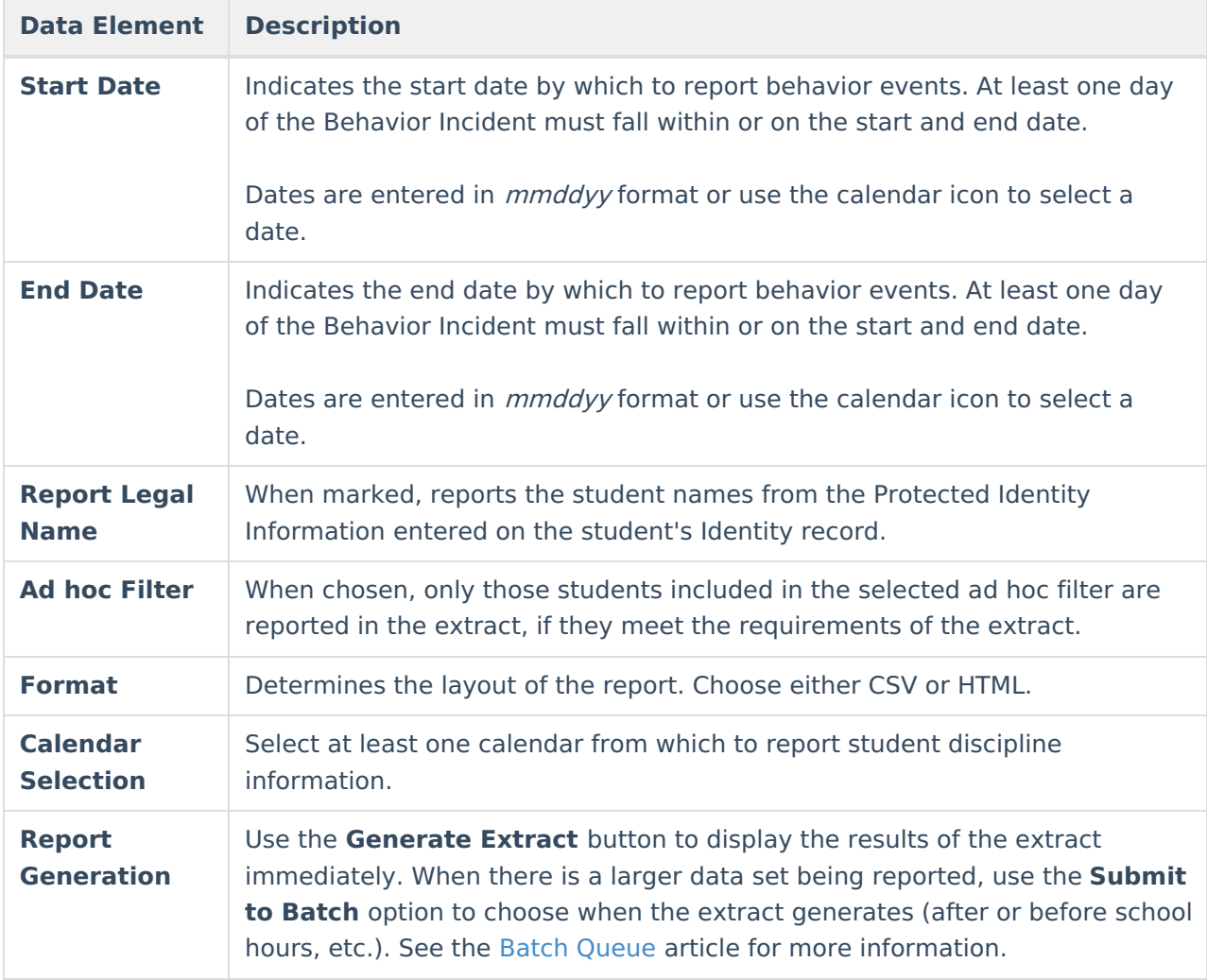

### **Generate the Report**

- 1. Enter a **Start Date** and **End Date.**
- 2. Mark the **Report Legal Name** checkbox, if desired, to return the student's Legal Name.
- 3. If desired, select an **Ad hoc Filter** to report only those students included in that filter.
- 4. Select the desired **Format**, either CSV or HTML, from the dropdown list.
- 5. Select at least one **Calendar** from which to report discipline records. Calendars can be chosen by active year, by school name or by year.
- 6. Click the **Generate Extract** button or the **Submit to Batch** button. The report displays in the selected format.

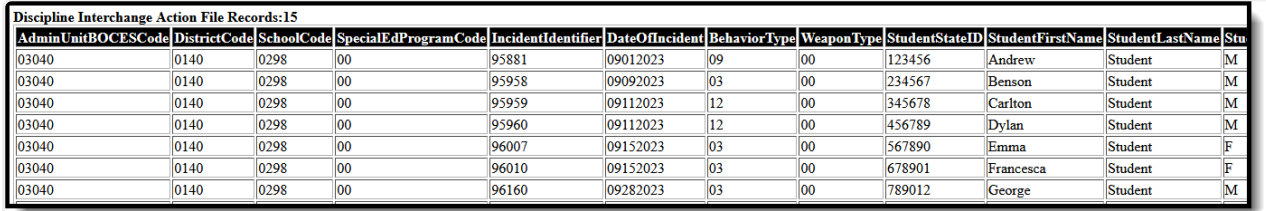

Discipline Interchange Action File - HTML Format

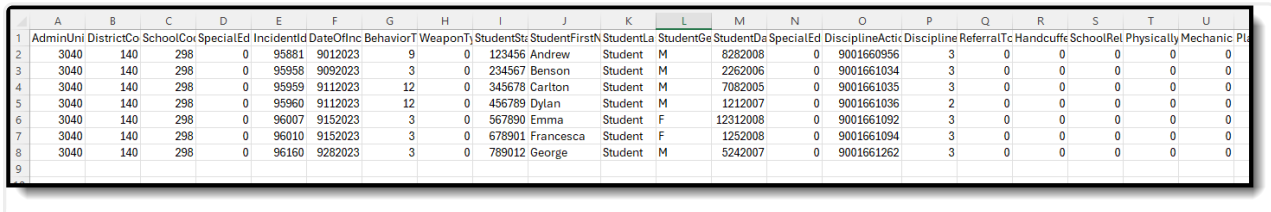

Discipline Interchange Action File - CSV Format

## **Report Layout**

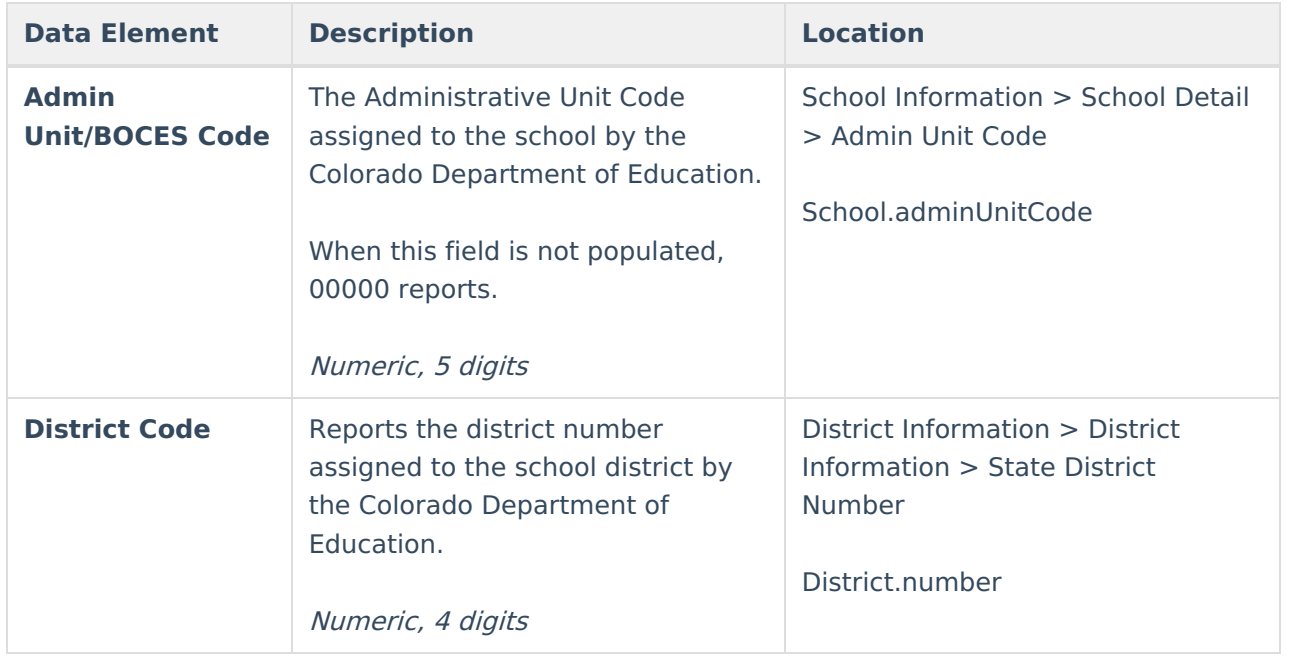

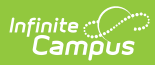

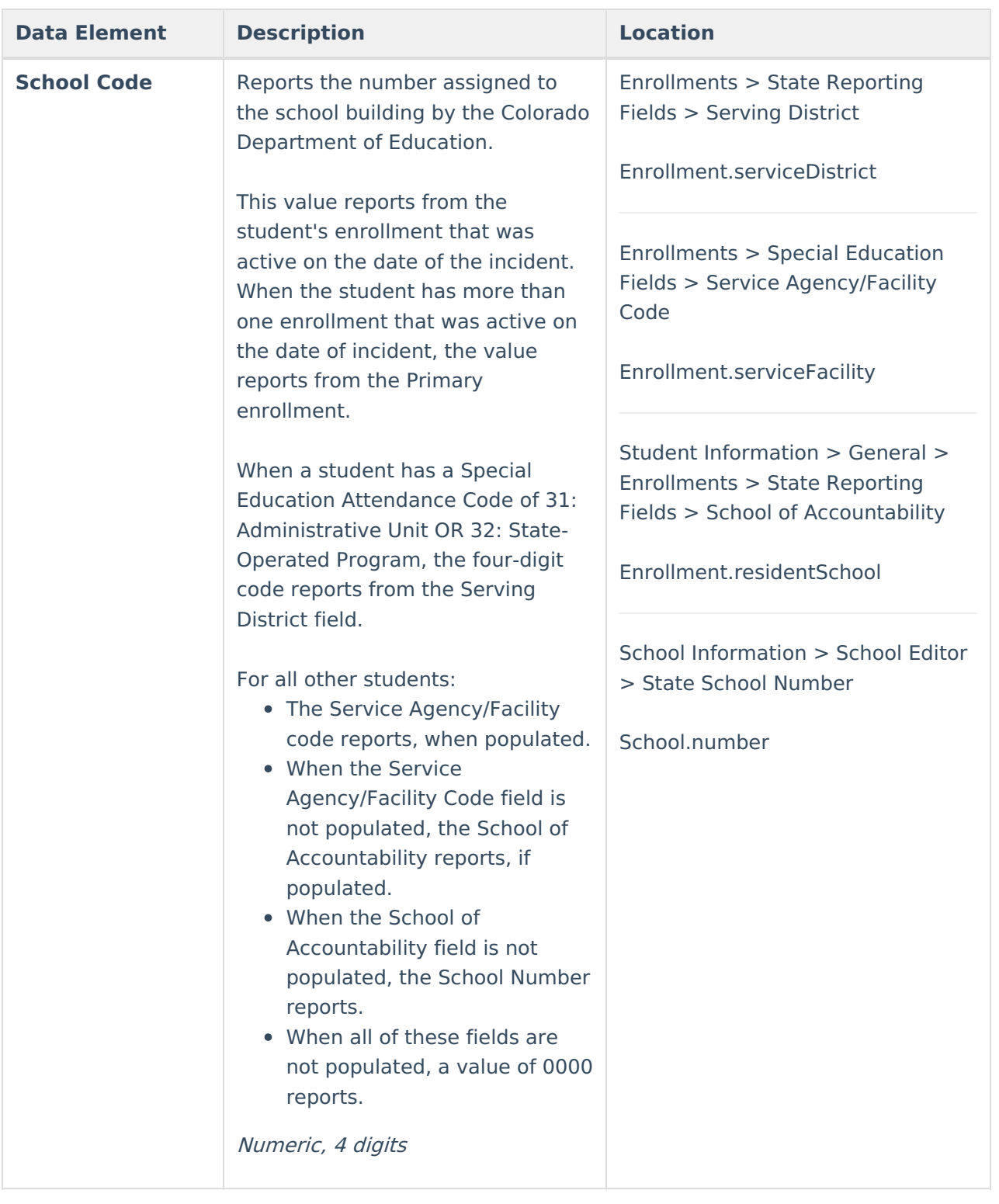

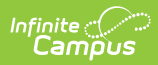

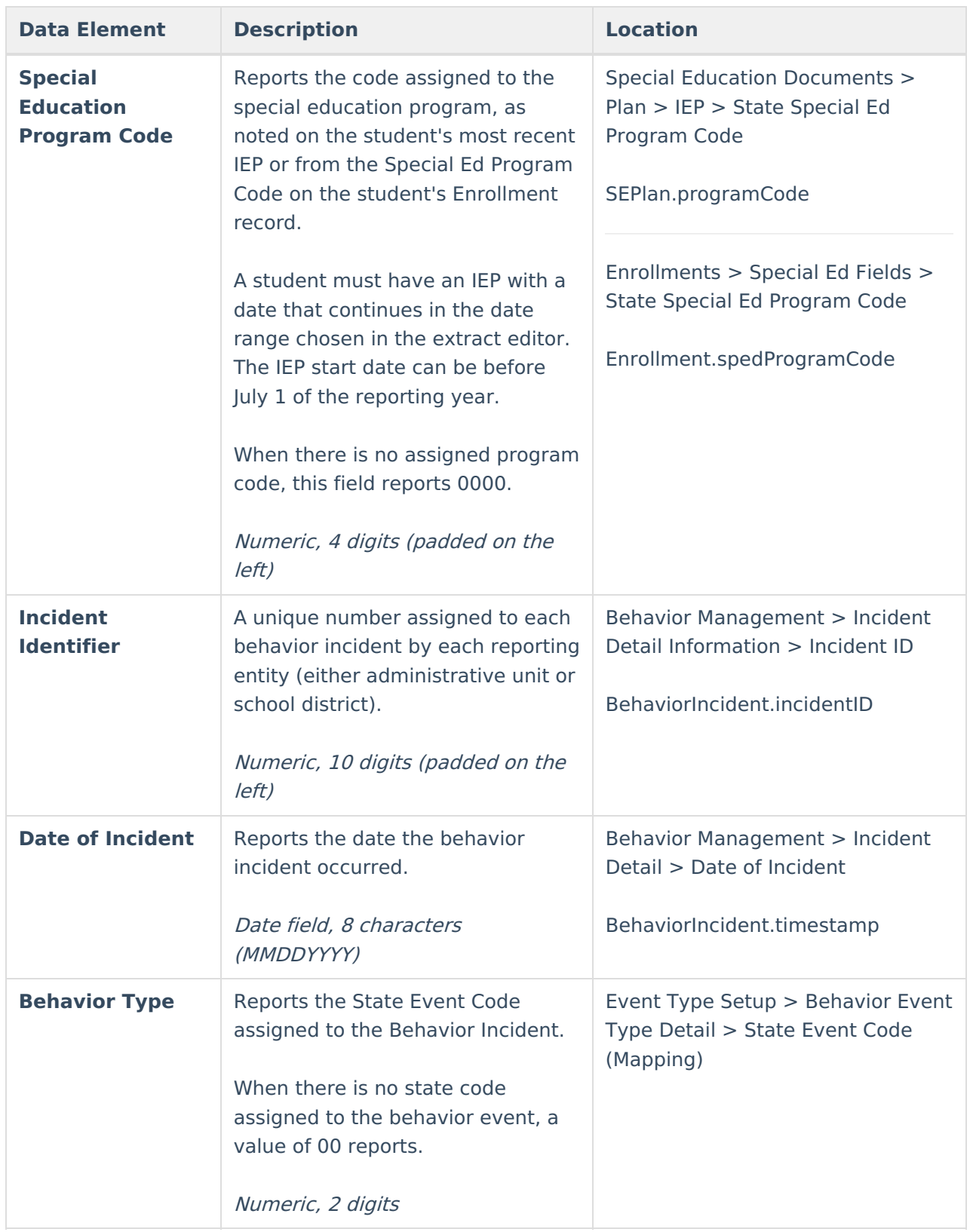

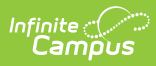

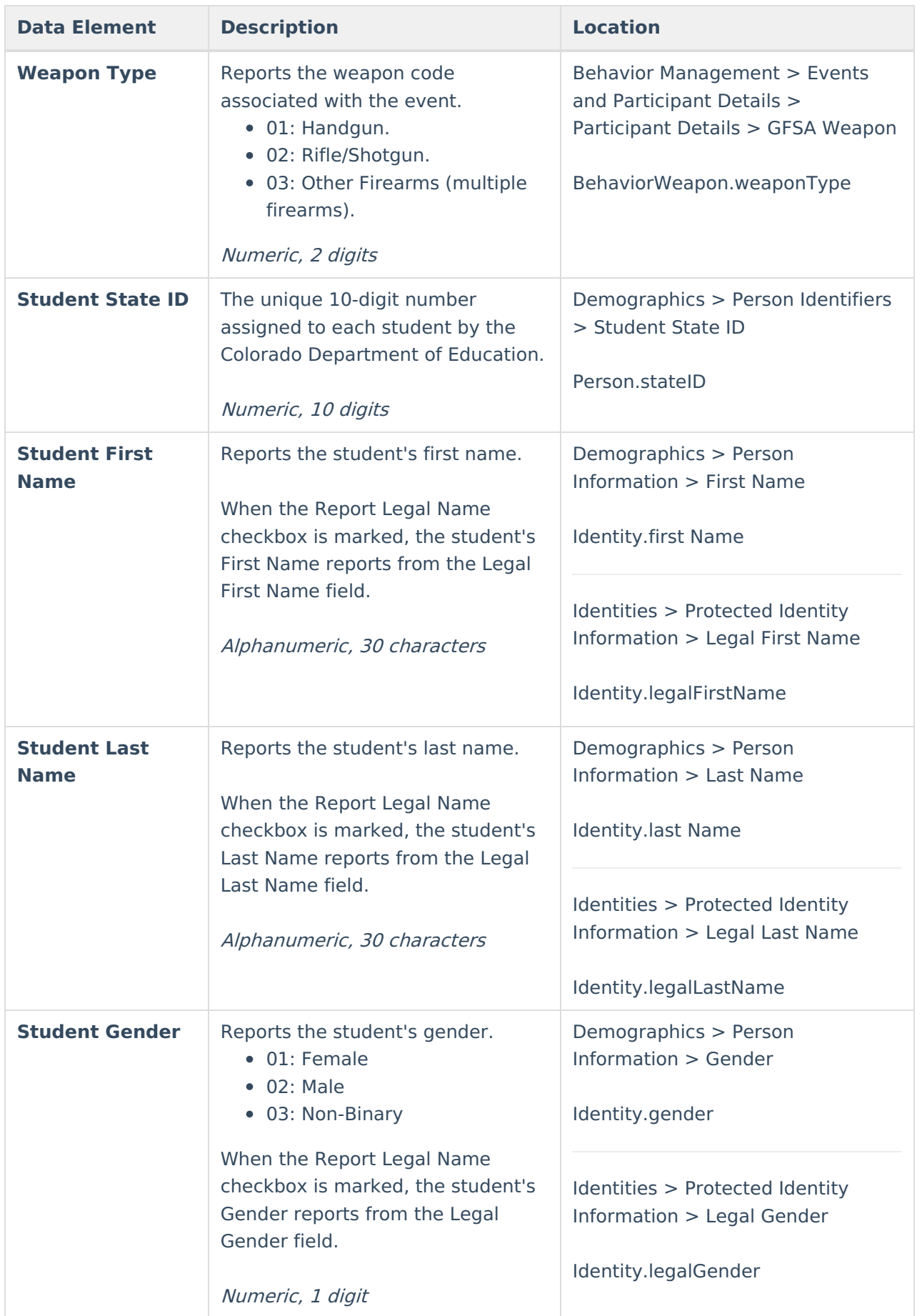

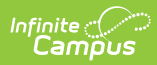

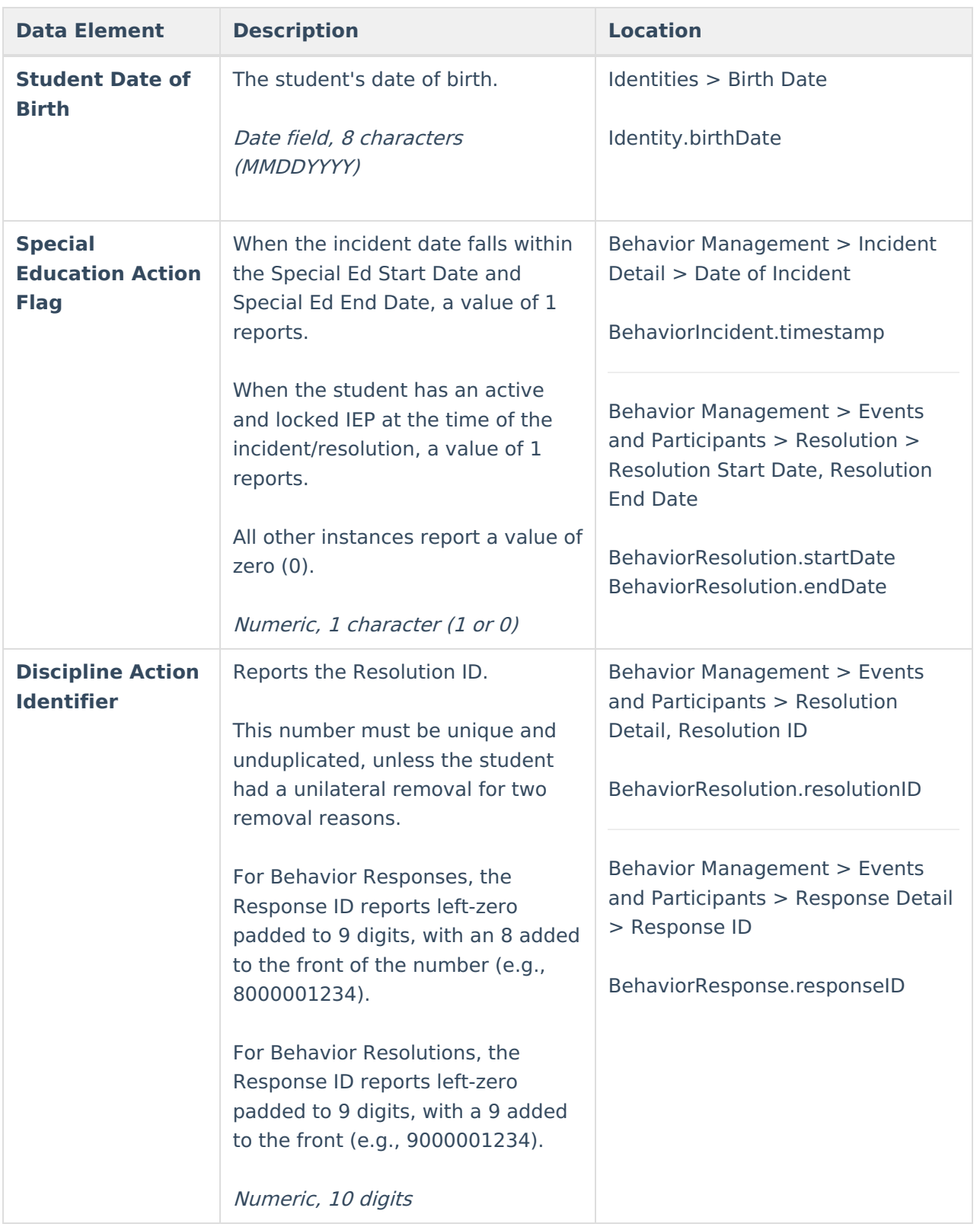

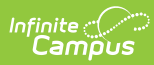

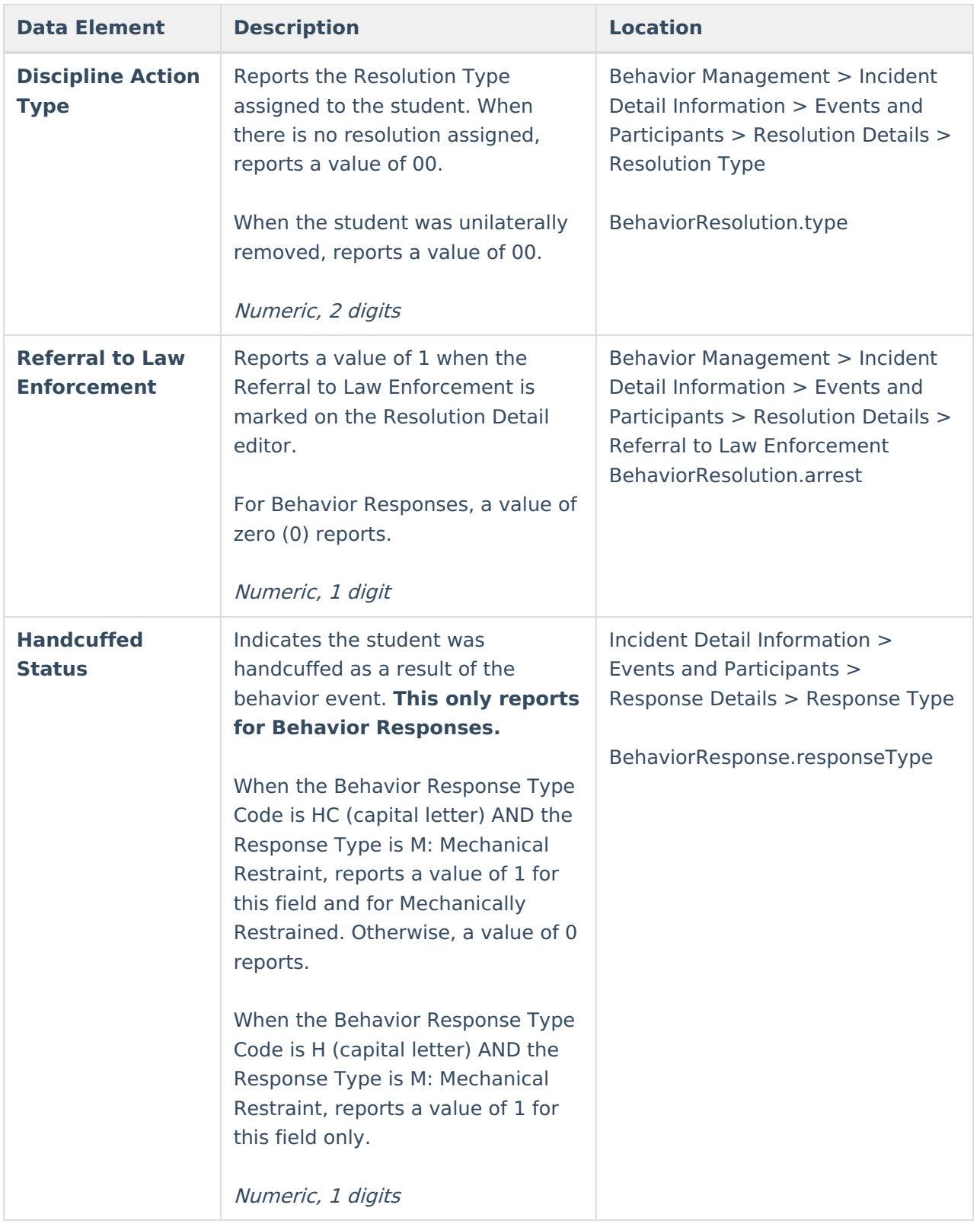

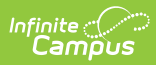

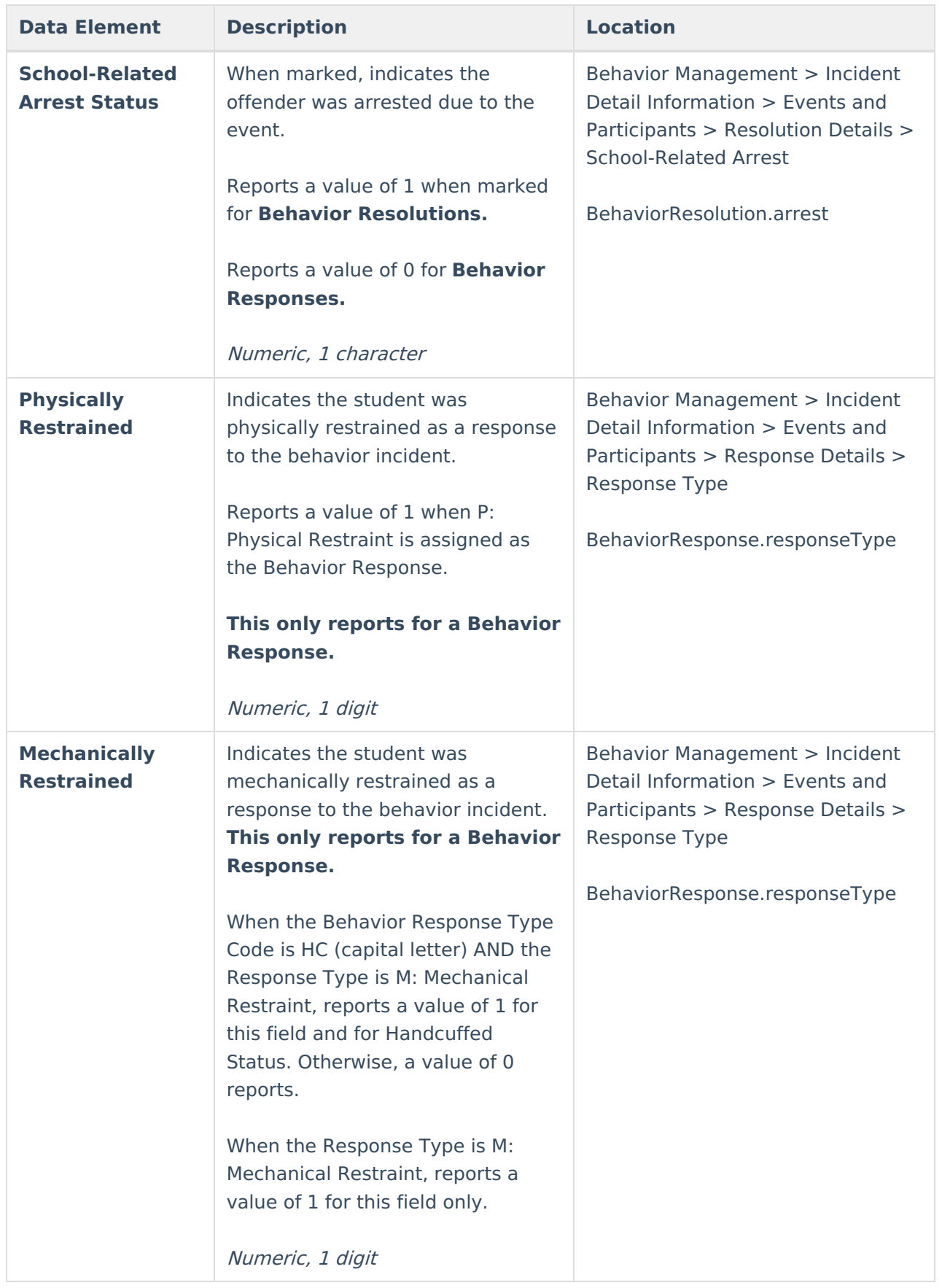

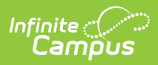

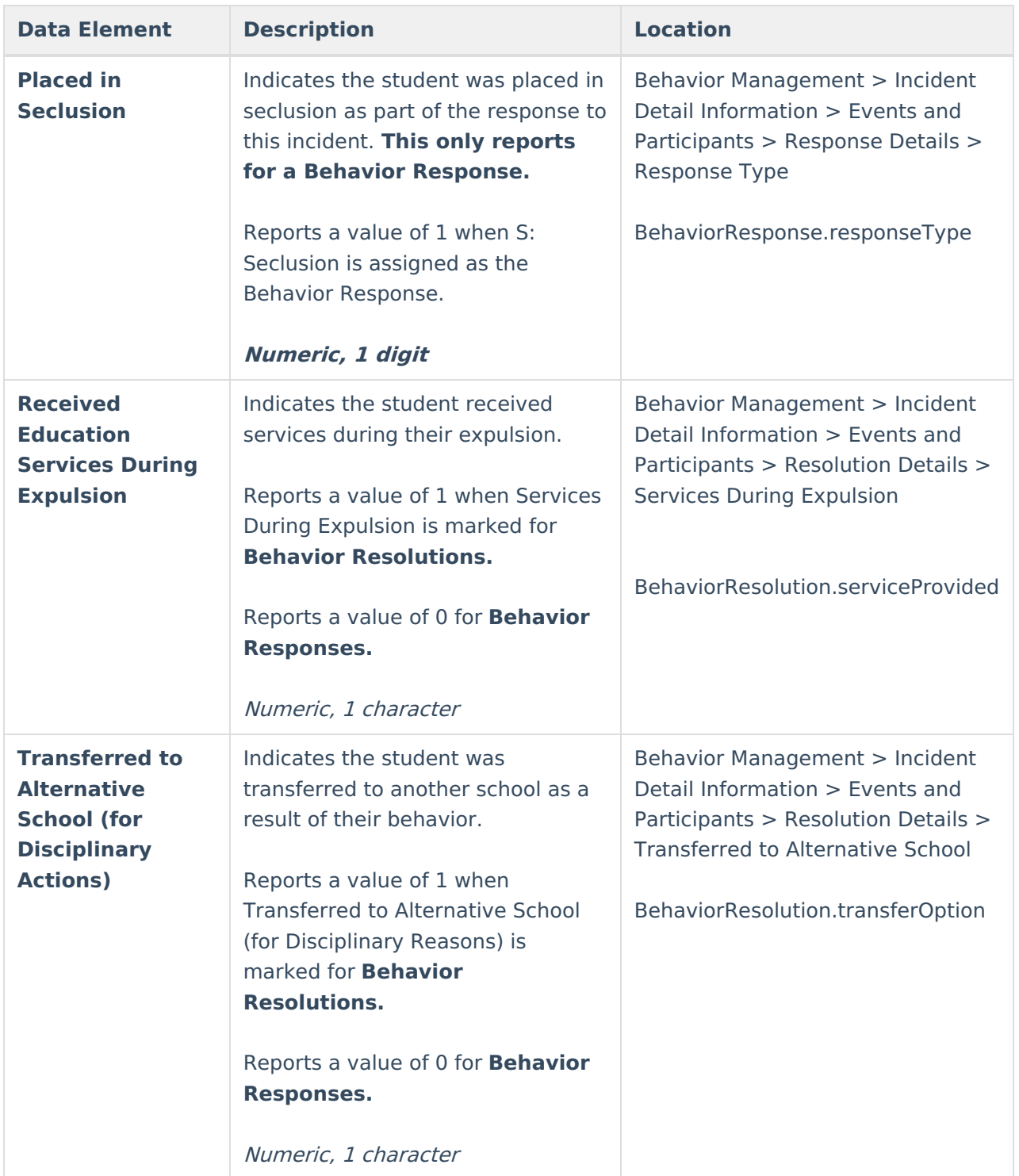

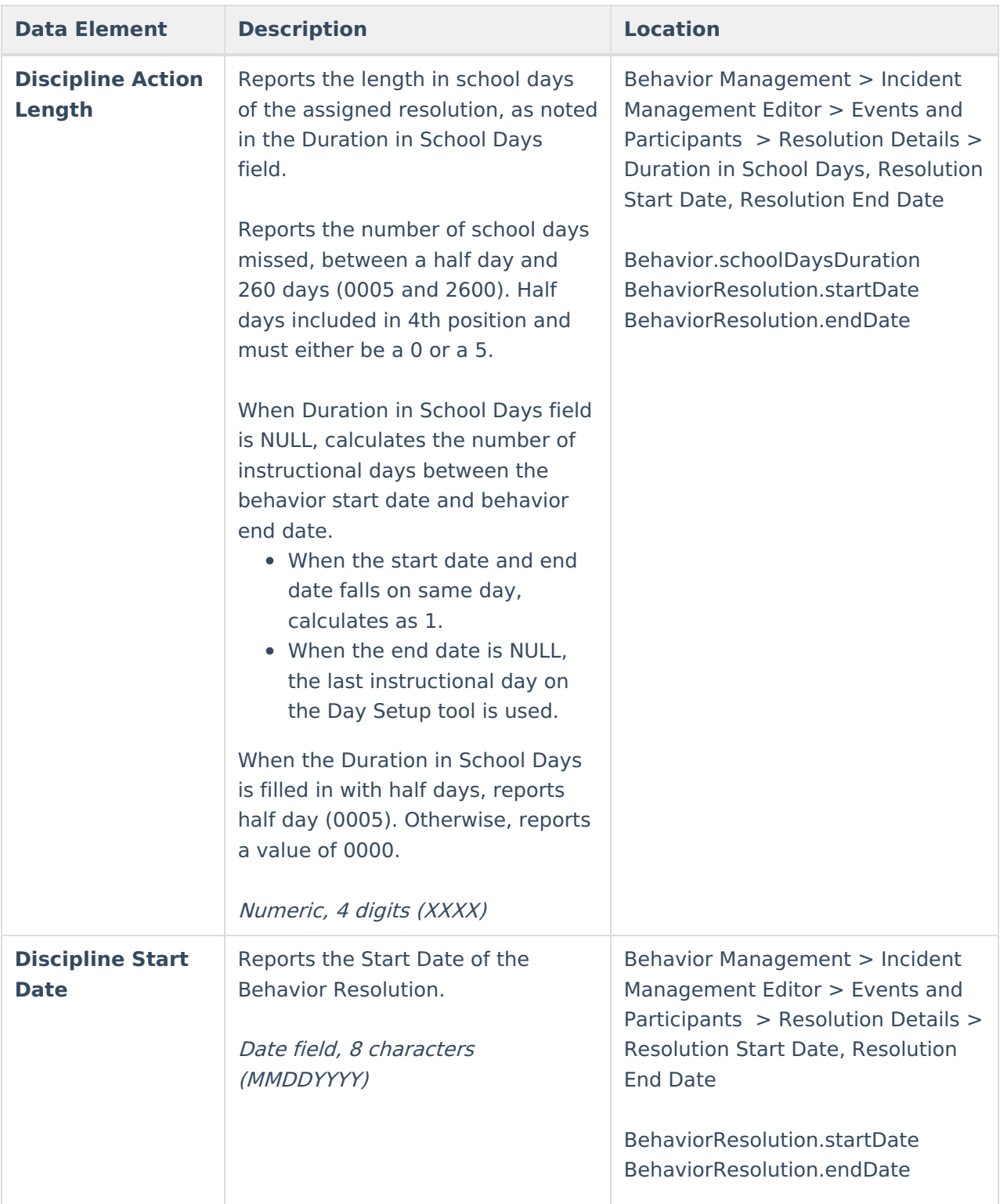

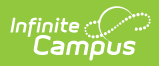

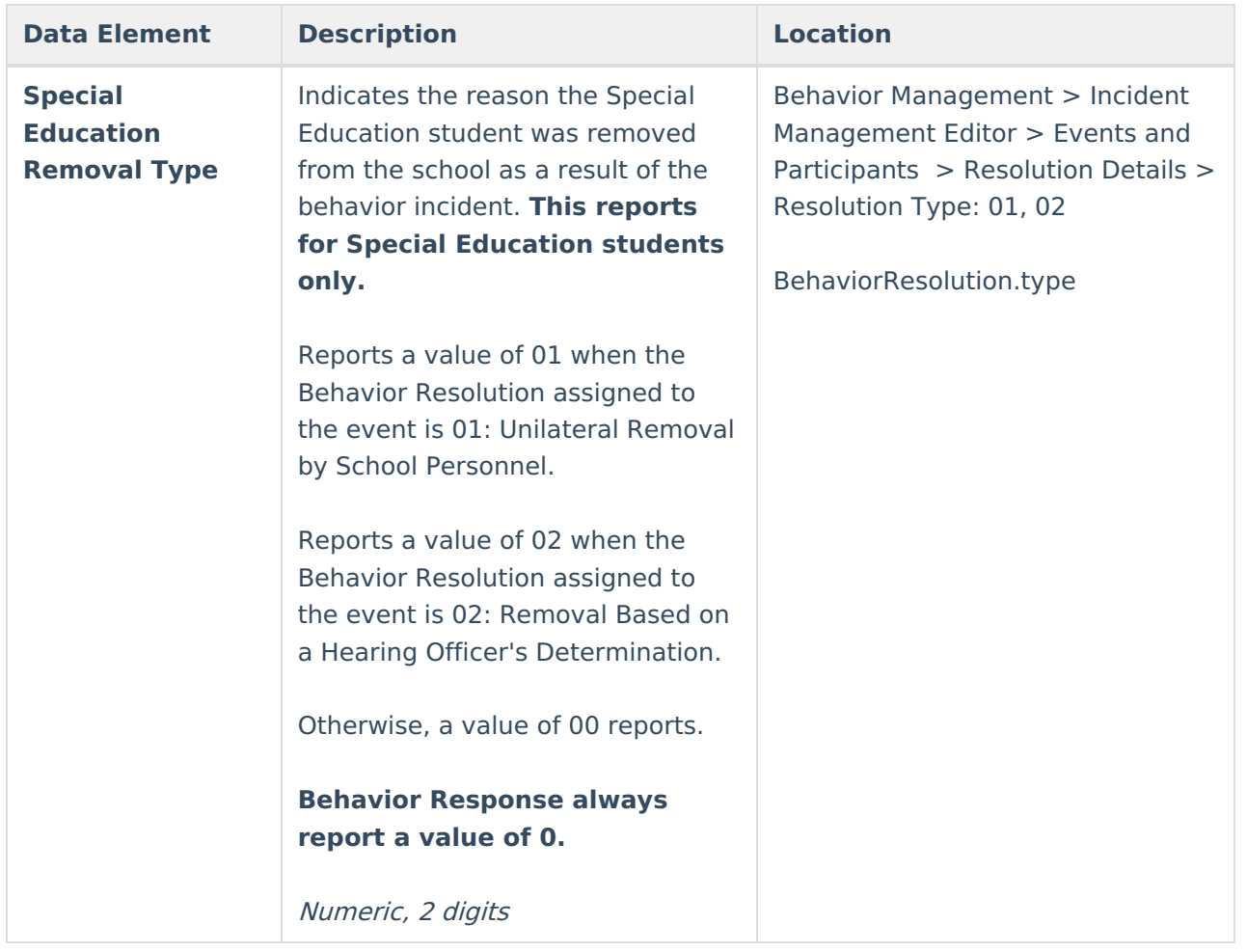

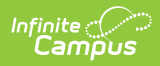

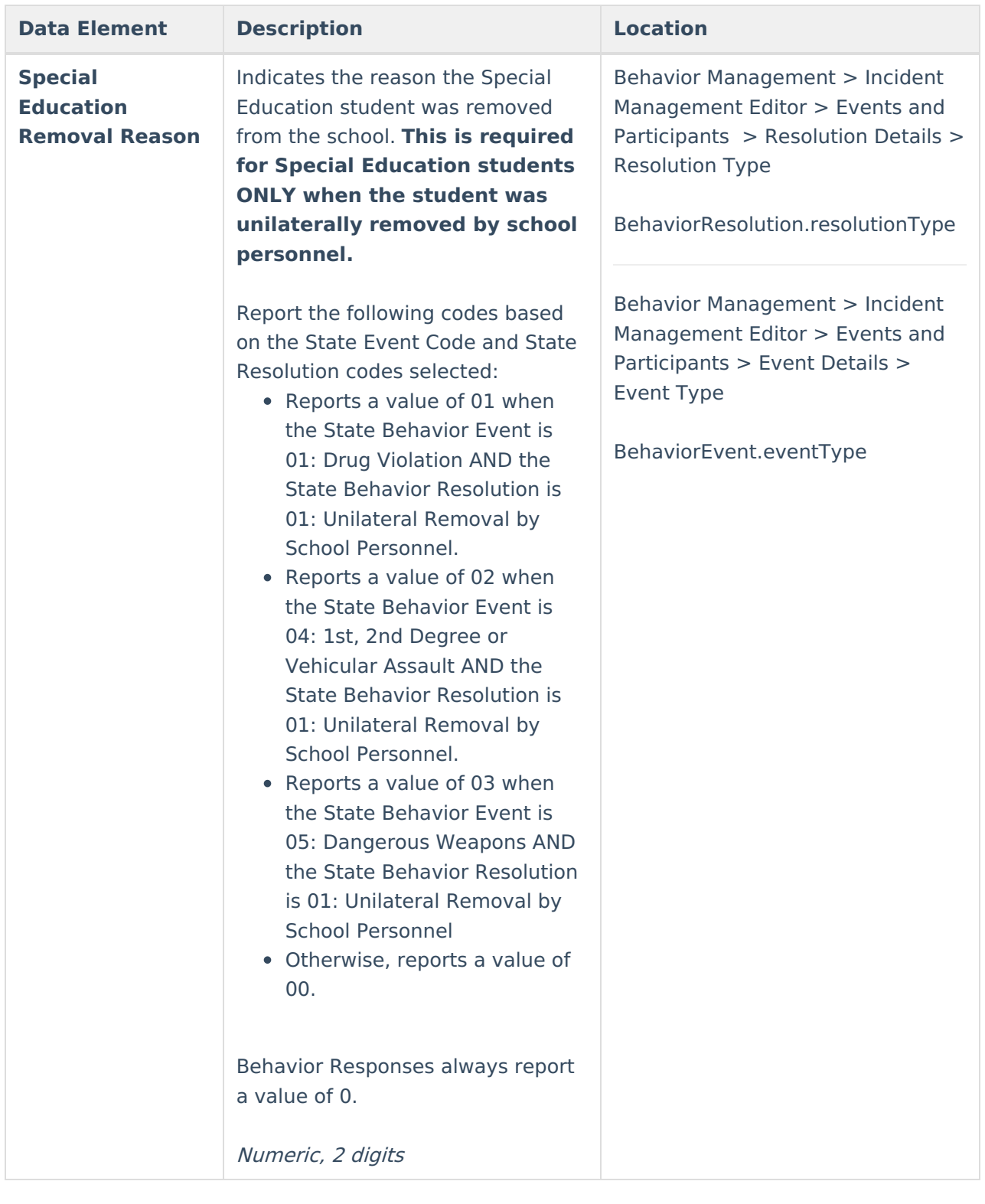